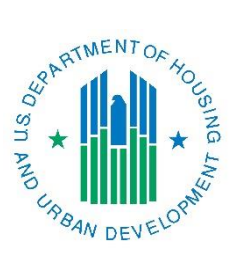

# *Con Plan Quick Guide* **Amending a Consolidated Plan and Annual Action Plan**

# *For State, Entitlement & Regional Grantees*

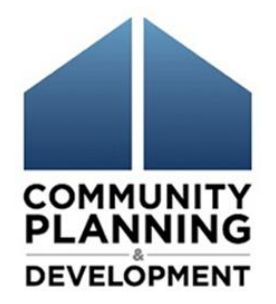

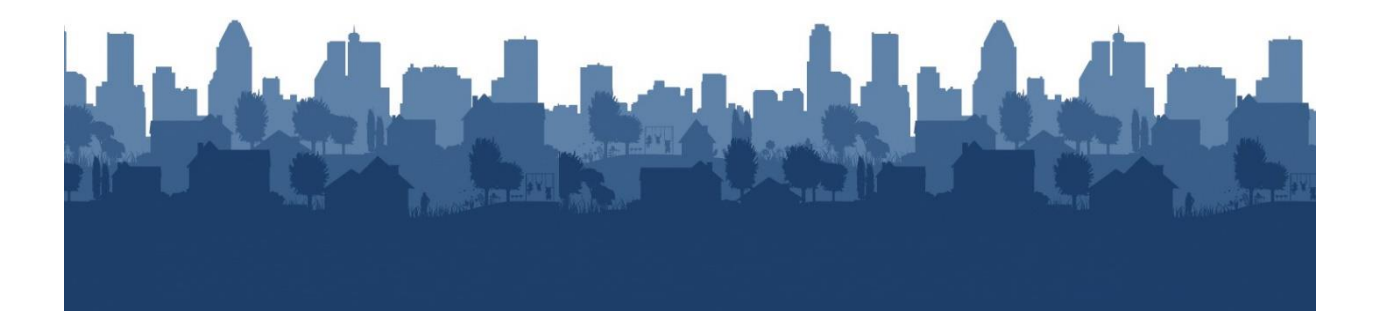

The Con Plan Quick Guides are intended to provide a brief summary of the steps required to set up and complete certain elements of the Consolidated Plan, Annual Action Plan and CAPER. For complete guidance and screen by screen instruction, review the [Con Plan in IDIS Desk Guide.](https://www.hudexchange.info/resource/2641/econ-planning-suite-desk-guide-idis-conplan-action-plan-caper-per/)

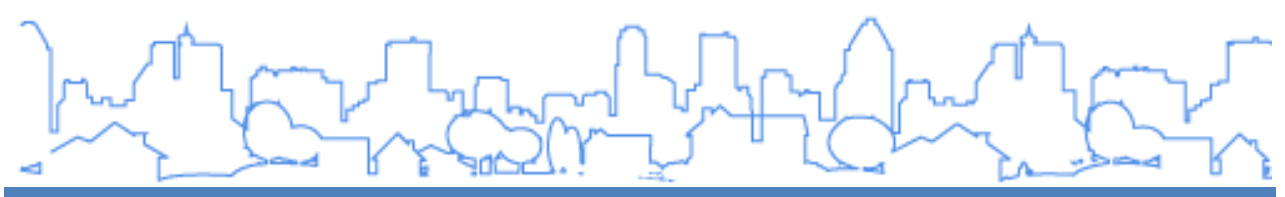

## **AMENDING A CONSOLIDATED PLAN AND ANNUAL ACTION PLAN – STATE AND ENTITLEMENT GRANTEES**

These instructions are for State, Entitlement and Regional Plan grantees. Consortia grantees should use the Consortia quick guide.

For Regional Plan grantees, the lead grantee must amend the Consolidated Plan. All grantees are responsible for amending their individual Action Plans.

Grantees should generally enter amendments into IDIS at the end of the program year and try to limit the number of amendments entered in the system. Amendments completed in the middle of the program year can be documented in the grantee's paper version of the plan prior to being entered in IDIS.

When a grantee copies the plan to amend it, depending on the type of copy (substantial, minor, or n/a), different data will be copied into the version of the plan as indicated in the table below.

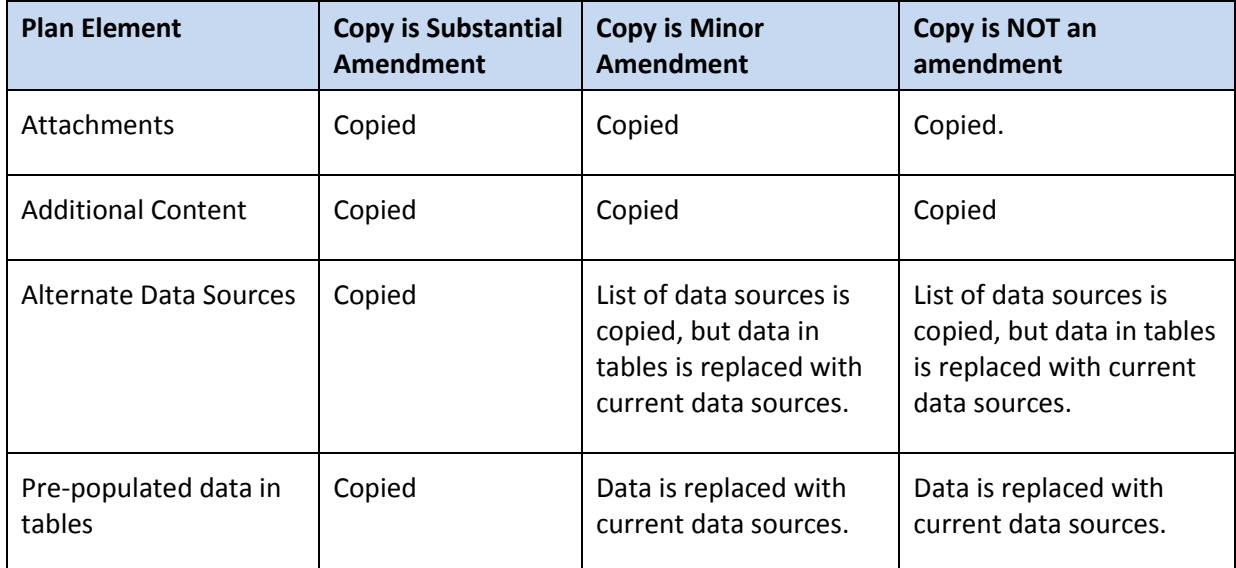

This guide includes two sets of instructions. Instructions on how to amend an approved Consolidated Plan/Year 1 Action Plan and Amending a Year 2-5 Action Plan.

### **I. AMENDING APPROVED CONSOLIDATED PLAN/YEAR 1 ACTION PLAN**

\*To amend a Consolidated Plan/Year 1 Action Plan, grantees must first copy the existing plan.

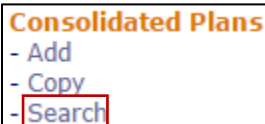

1. **Eldemand Click** "Search" under the Consolidated Plan submenu.

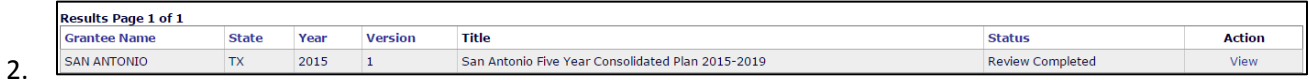

Make note of the Year and Version of the Plan to be amended.

3. Click "Copy" under the Consolidated Plan submenu.

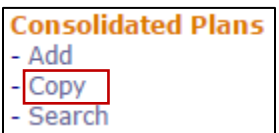

4. Enter the Source Year and Version from the Plan to be copied (identified in Step 2).

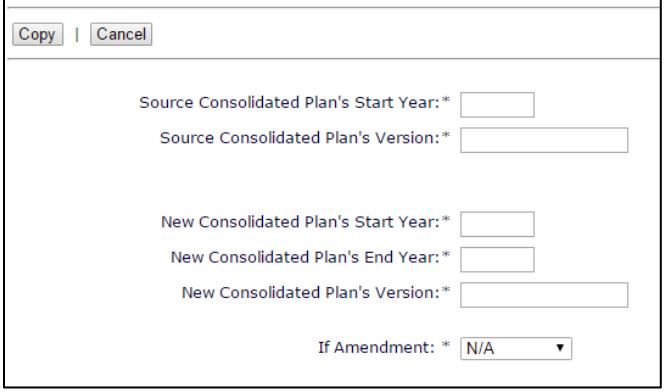

5. Enter the Start Year, End Year and Version for the amended plan. For amendments, the Start Year must be the same as the Source Plan. Select whether the amendment is Minor or Substantial from the dropdown menu.

6. Once completed, click "Copy." The Amended plan will be accessible from the Consolidated Plan search screen. The default title of the copied plan will be "ConPlan Copy."

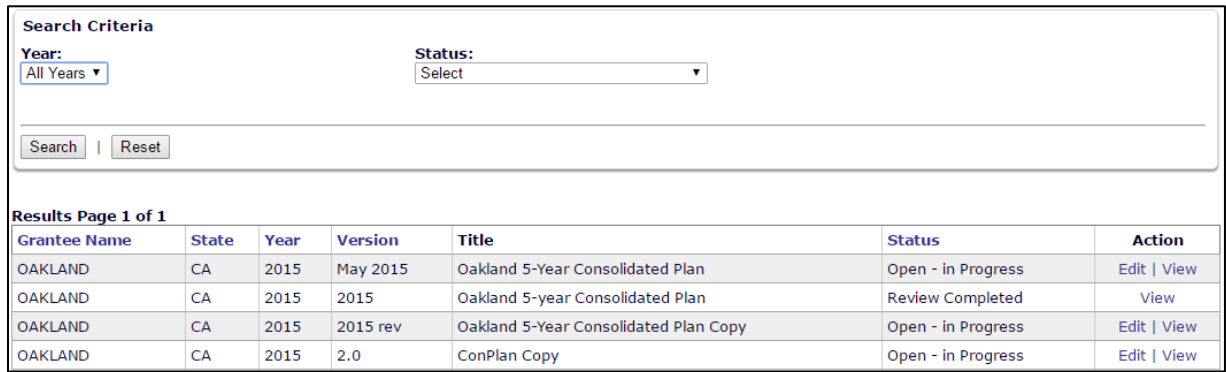

- 7. Grantees should change the name of the plan on the AD-25 screen accessed by clicking "Edit" in the Action column for the corresponding Consolidated Plan. The title should make it clear that this is the current version of the plan.
- 8. If the copy is a Substantial Amendment, the AD-25 screen will include a text box following the "If Amendment" dropdown menu to explain the amendment.

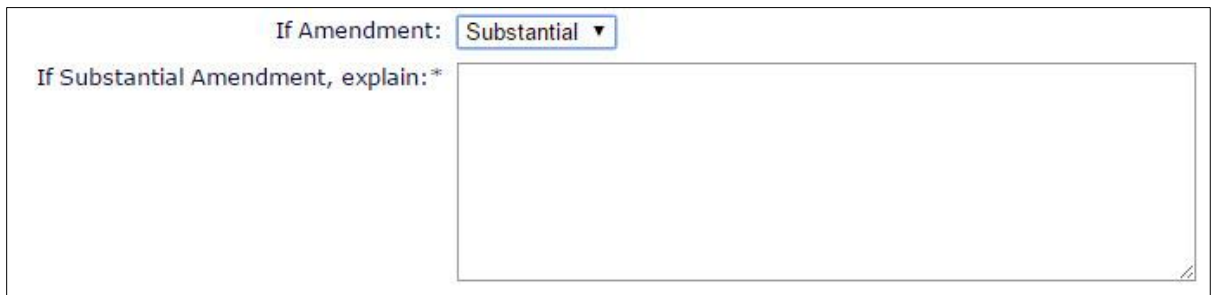

9. All amendments, minor and substantial, must be submitted for review in IDIS to ensure the amended information is included in the CAPER. Depending on the amendment, the Field Office may not conduct a full review of the plan, but must functionally mark the amended plan as "Review Complete" in IDIS.

### **II. AMENDING YEAR 2-5 ACTION PLAN**

- 1. Click "Search" under the Action Plan submenu and note the Year and Version of the Action Plan to be amended.
- 2. Click "Copy" in the Action Plan submenu.

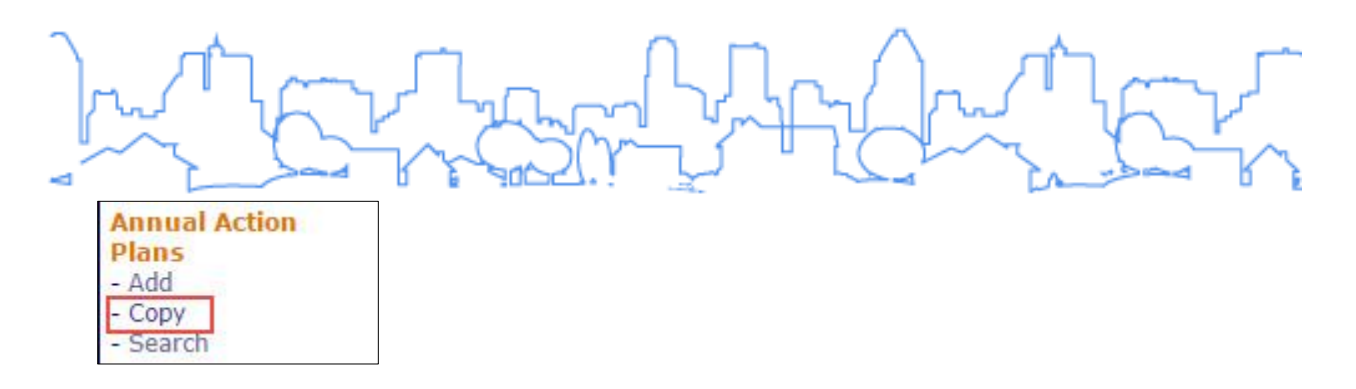

3. Enter information in the fields provided. For amendments, the Program Year for the amended plan must be the same as the Source Program Year.

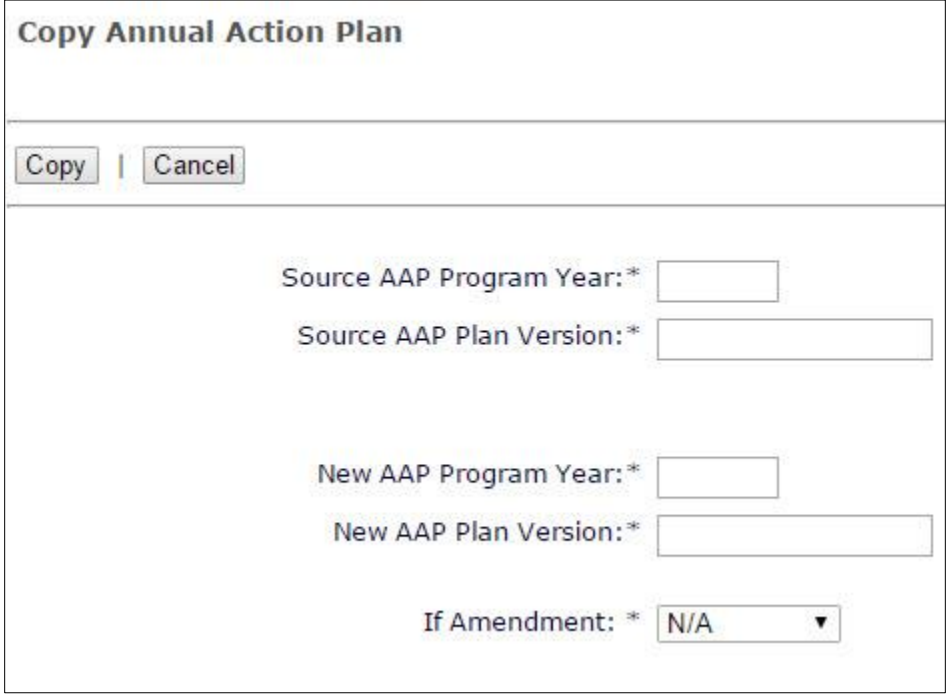

- 4. Select whether the amendment is Minor or Substantial.
- 5. When complete, click "Copy". The amended plan will be accessible from the Action Plan search screen. The default title of the copied plan will be "AAP Copy."

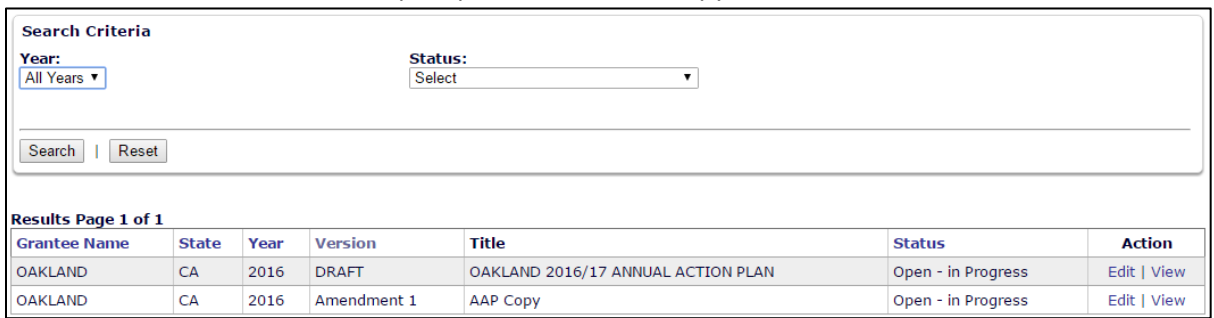

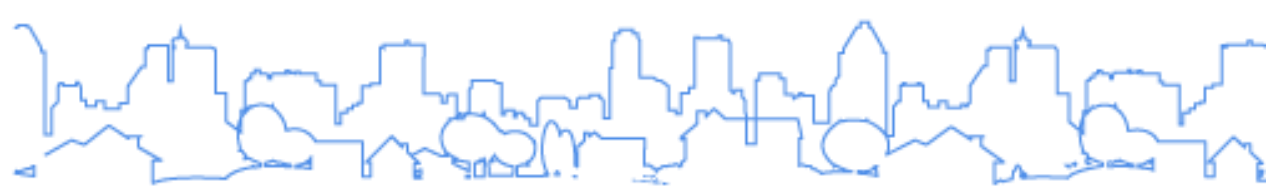

- 6. Grantees should change the name of the plan on the AD-25 screen accessed by clicking "Edit" in the Action column for the corresponding Action Plan. The title should make it clear that this is the current version of the plan.
- 7. If the copy is a Substantial Amendment, the AD-26 screen will include a text box immediately following the "If Amendment" dropdown menu to explain the amendment.

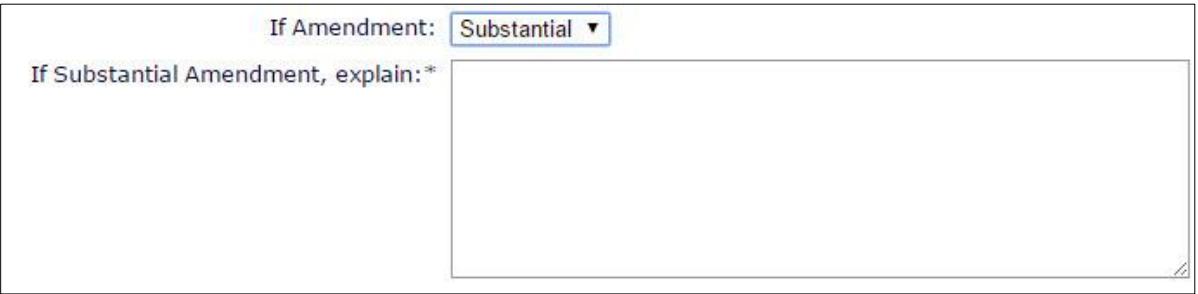

8. All amendments, minor and substantial, must be submitted for review in IDIS to ensure the amended information is included in the CAPER. Depending on the amendment, the Field Office may not conduct a full review of the plan, but must functionally mark the amended plan as "Review Complete" in IDIS.